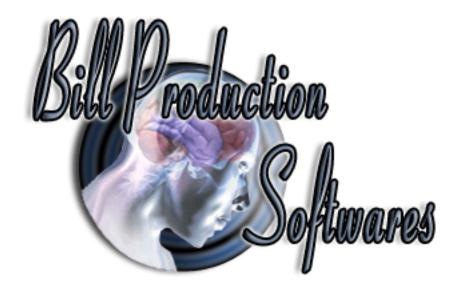

# **Bill Redirect**

Transfer serial barcode data as keystrokes into your Windows applications.

Into a specific field

(as if it was typed in using the keyboard)

Documentation: 23/05/2013

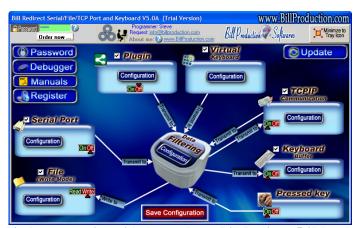

Use this documentation with the product: Bill Redirect 5.0M and more

# Software configuration and integration service

It's free, fast, and efficient!
Submit your case to <a href="mailto:info@billproduction.com">info@billproduction.com</a>
and receive a customized answer!

Our Internet site: http://www.billproduction.com/

Email: info@BillProduction.com

#### This documentation demonstrate how

Transfer serial barcode data as keystrokes into your Windows applications.

Into a specific field

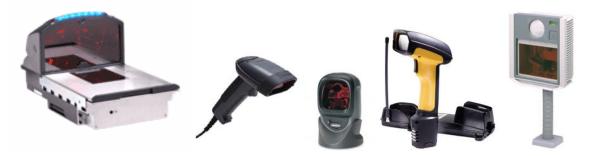

The following instructions apply to all Serial Port (RS-232) Barcode Readers and
USB Barcode Reader that supports Com Port Emulation

## Step #1

# Download and install Bill Redirect software 5.0M or more

http://www.billproduction.com/Bill\_COMtoKB.ZIP

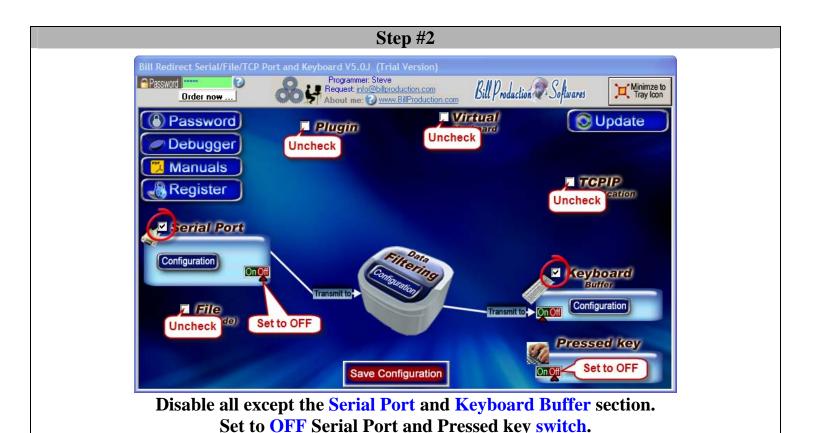

## Step #3

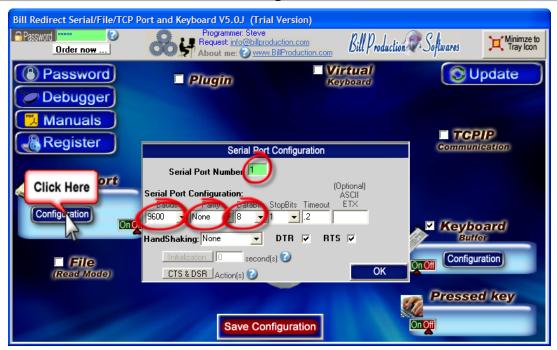

**Click on button: Configuration.** 

Enter the Serial Port Number where your Barcode reader is connected.

Serial Port Configuration: Enter the configuration of your Barcode Reader.

## Step #4

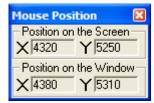

To open the "Mouse Position" window

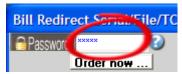

**Enter in the field Password: Mouse** 

**Open your application** 

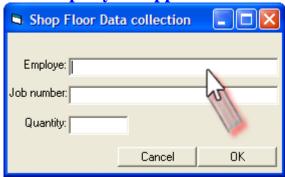

Move the mouse pointer on the field where the data should be sent. Click on this field and take in "Position on the Window"

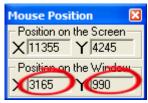

For this example: 3165 and 990

### Step #5

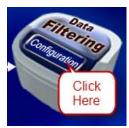

**Click on button: Configuration** 

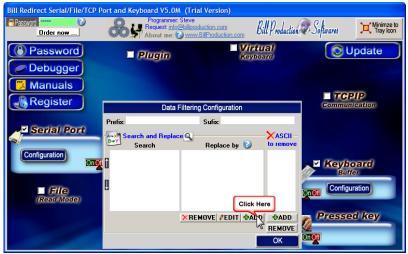

Click on button: ADD

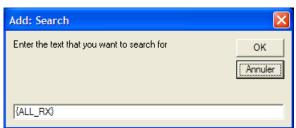

Enter in this field: {ALL\_RX}

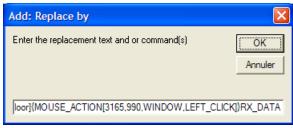

### Enter in this field:

{APP[Shop Floor]}{MOUSE\_ACTION[3165,990,WINDOW,LEFT\_CLICK]}RX\_DATA

In this string 3165,990, is the field position noted before In this string Shop Floor is your application name

\* You can enter just a part of the title, for example if the title is "Shop Floor Data Collection" you can enter just a part of the title for example: Shop Floor

Step #6

OK

Click on button: OK

Save Configuration

Click on button: Save Configuration

TEST

For more information, consult the product manual: <a href="http://www.billproduction.com/Bill\_Redirect\_Manual.pdf">http://www.billproduction.com/Bill\_Redirect\_Manual.pdf</a>